## **Stop disabling SElinux**

1

**By: Mehdi Mehranfarid LPI Certified Senior Instructor Email: mehranfarid@anisa.co.ir**

# Selinux, Don't be afraid!

## Kick the "disable" habit!

## Traditional Unix DAC approach

## DAC:

 $\checkmark$  You decided how you want to protect and share your data.

- Typical Linux distributions use DAC (**Discretionary Access Control**).
- $\checkmark$  Process with effective UID/GID.
- $\checkmark$  chmod, chown, chattr, facl
- $\checkmark$  When a user or application is compromised, security is compromised.

## Mac approach

## MAC:

- The system decided how the data will be shared.
- Selinux is an implementation of MAC (**Mandatory Access Control**).
- The linux kernel has full control of security.
- $\checkmark$  Only system administrator is decide what is allowed on the system.
- $\checkmark$  A policy enforced by the linux kernel on what processes and are aren't allowed to do.
- $\checkmark$  By default, everything is denied unless specifically enabled.

# Selinux

- Original authors are NSA and Redhats
- $\checkmark$  Released the first version to the open source development community under the **GNU GPL** on **December 22, 2000**.
- $\checkmark$  Merged into the mainline Linux kernel 2.6.0-test3, released on 8 August 2003.
- $\checkmark$  Infested by jargons:

Policies, contex, lable, role, type, sensisivity level, booleans, oh my God.

 $\checkmark$  SELinux is a set of kernel modifications (LSM Modules) and userspace tools that have been added to various Linux distributions.

# **Context**

With selinux every thing has a security context.

- A process has a context.
- A file has a context.

### **Database of rules:**

Rules allow a process in one context to do operations on an object in another context.

### **SELinux Contexts**

Processes and files are labeled with an SELinux context that contains additional information, such as an SELinux user, role, type, and, optionally, a level.

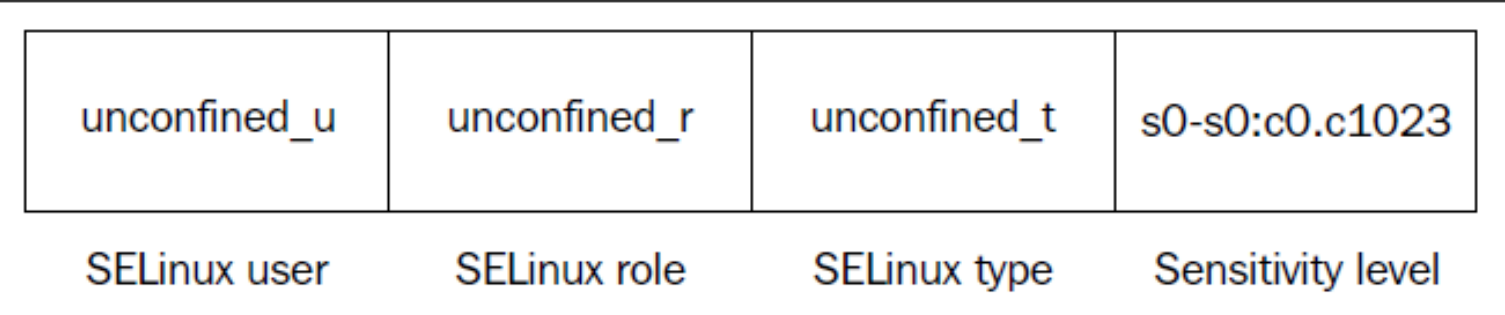

# **Context**

With selinux every thing has a security context.

- A process has a context.
- A file has a context.

### **Database of rules:**

Rules allow a process in one context to do operations on an object in another context.

# SELinux Decision Process

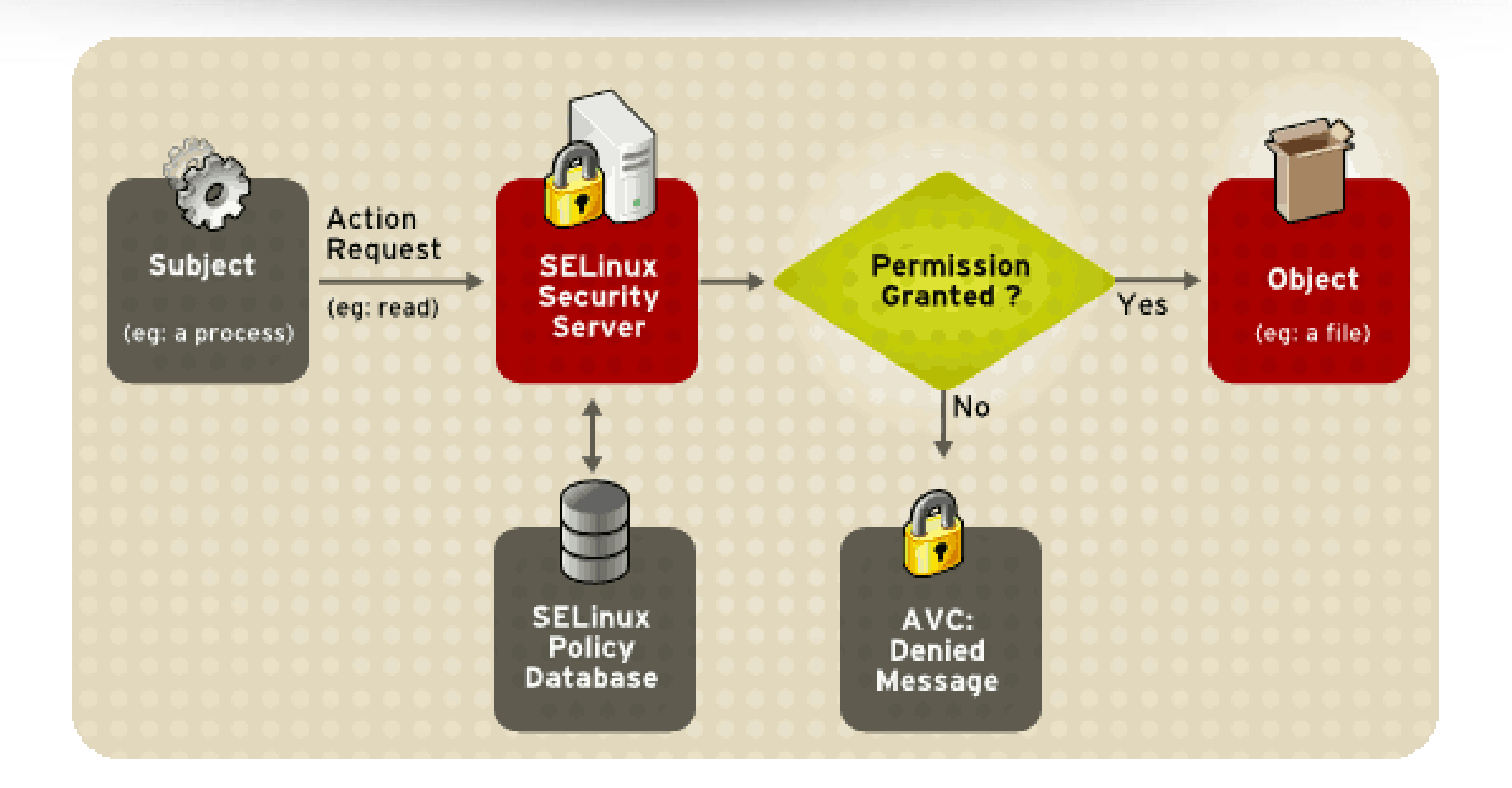

#### Instructor: Mehdi Mehranfarid

### High-level overview of how LSM is integrated in the Linux kernel

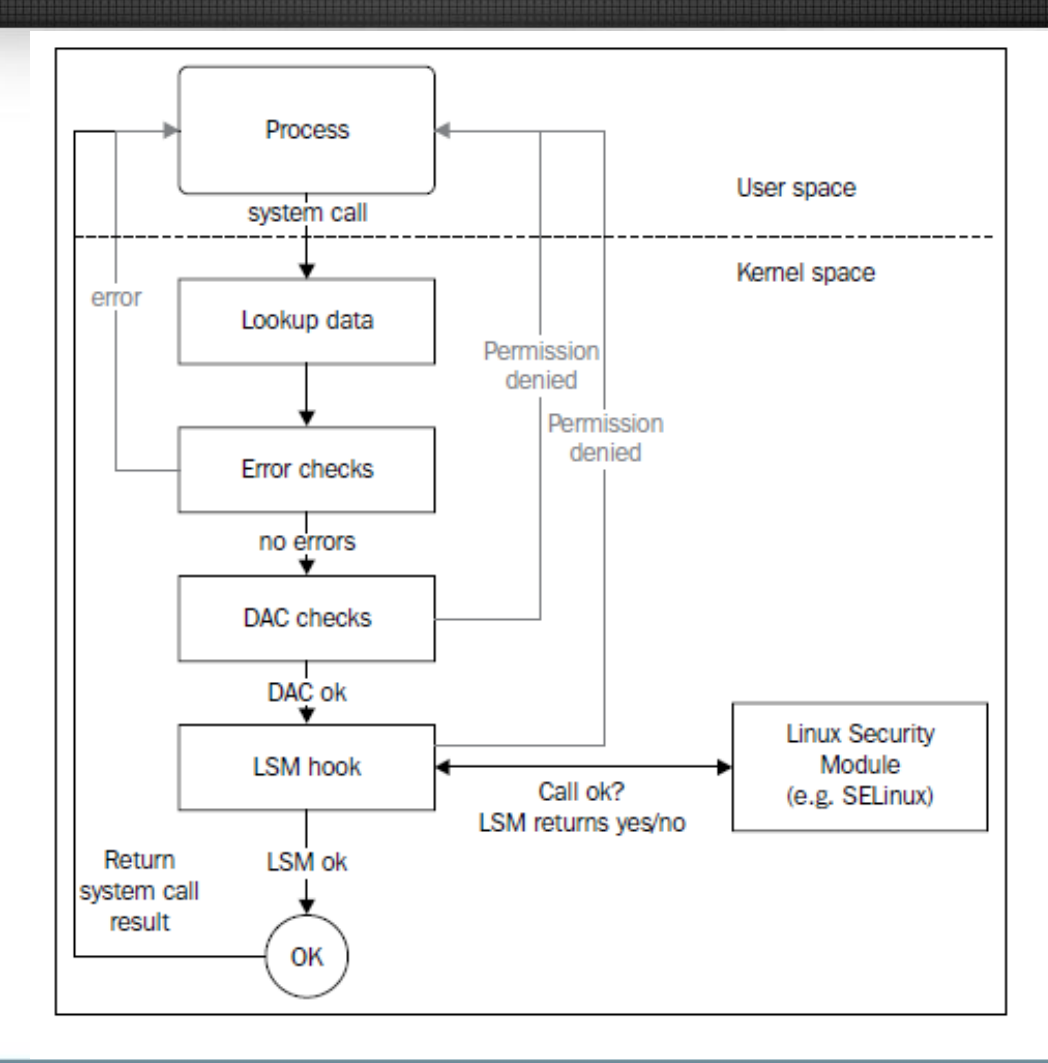

#### Instructor: Mehdi Mehranfarid

### **SElinux enabled disrtributions**

### **Native support:**

RHEL, Centos, Fedora, Oracle Linux SLES, OpenSuse (almost)

### **Not native supported, but can be added:**

Debian, ubuntu Gentoo, Arch Linux

…

### **SElinux policy**

SElinux requires a policy to start.

Switching policy requires a system reboot and even relabeling.

Use "sestatus" to see the active policy in use.

#### **# sestatus**

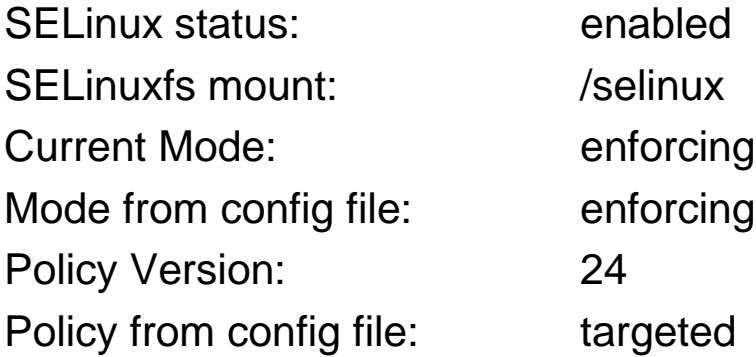

Set the policy to be loaded at boot in /etc/selinux/config

### **SELinux Operating Modes**

SELinux has three operation modes: enforcing, permissive and diasbled.

 $\checkmark$  In enforcing mode SELinux is fully functional.

 $\checkmark$  In permissive mode, SELinux does not enforce the policy. This can be useful for troubleshooting and for developing or fine-tuning SELinux policy.

 $\checkmark$  In disable mode, SELinux is completely disabled.

### **Using Security Enhanced Linux**

**Step 1:** Check our system kernel for Selinux support *root@anisa# cd /boot root@anisa# grep –i selinux config-`uname -r`*

**Step 2:** Check selinux current status *root@anisa# sestatus* 

**Step 3:** navigate to selinux main directory *root@anisa# cd /etc/selinux* 

**Step 4:** Check the selinux default state config *root@anisa# cat /etc/selinux/config*

### **Using Security Enhanced Linux**

**Step 5:** Change the default selinux mode (It needs system restart to take effect) *root@anisa# system-config-securitylevel*

**Step 6:** Change selinux mode at runtime (Just in some distros) *root@anisa# echo 1 > /selinux/enforce root@anisa# sestatus* 

**Step 7:** change the current selinux mode to permissive *root@anisa# echo 0 > /selinux/enforce root@anisa# sestatus* 

### **Allowing Access to a Port**  (Apache bind on a non-standard port)

**Step 1:** Create home directory for one site: *root@anisa# mkdir /var/www/lpir\_org root@anisa# cd /var/www/lpir\_org root@anisa# echo "Test content" > index.html*

**Step 2:** Configure port based virtual hosting: *Edit file /etc/httpd/conf/httpd.conf and add the following: Listen 8090 <VirtualHost \*:8090> DocumentRoot /var/www/lpir\_org </VirtualHost>*

## **Allowing Access to a Port**  (Apache bind on a non-standard port)

**Step 3:** enable selinux and restart server & test: root@anisa# echo 1 > /selinux/enforce root@anisa# service httpd restart  $#$  watch the error messages

**Step 4:** Add a rule to allow root@anisa# semanage port –l | grep http root@anisa# semanage port -a -t http\_port\_t -p tcp 8090 root@anisa# semanage port –l | grep http root@anisa# service httpd restart root@anisa# firefox http://127.0.0.1:8090 root@anisa# semanage port -d -t http\_port\_t -p tcp 8090 root@anisa# service httpd restart

### **Disable protection of currently protected deamon**

On system with Enforcing mode:

```
root@anisa# ps –auxZ | grep httpd
root@anisa# cat /selinux/booleans/httpd_disable_trans
root@anisa# echo "1 1" > /selinux/Booleans/httpd disable trans
root@anisa# echo "1" > /selinux/commit pending bools
root@anisa# echo $?
root@anisa# service httpd restart
root@anisa# ps –auxZ | grep httpd
```
## **Disable protection of currently protected deamon**

now test the public home directory when httpd in run in an unconfined domain (initrc\_t).

Go back to previous status:

```
root@anisa# echo "0 0" > /selinux/Booleans/httpd disable trans
root@anisa# echo "1" > /selinux/commit pending bools
root@anisa# service httpd restart
root@anisa# ps –auxZ | grep httpd
```
# Thanks for your attention & Best Regards